# **УНИВЕРСАЛЬНАЯ ПРОБОЙНАЯ УСТАНОВКА УПУ** ̶ **5М**

Руководство по эксплуатации

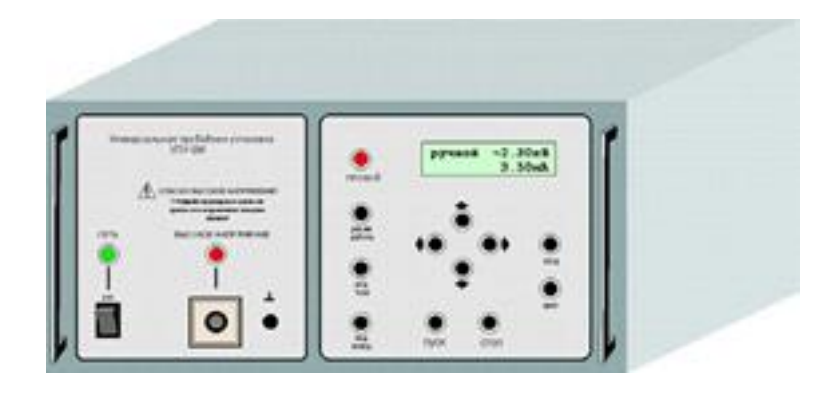

# **ОГЛАВЛЕНИЕ**

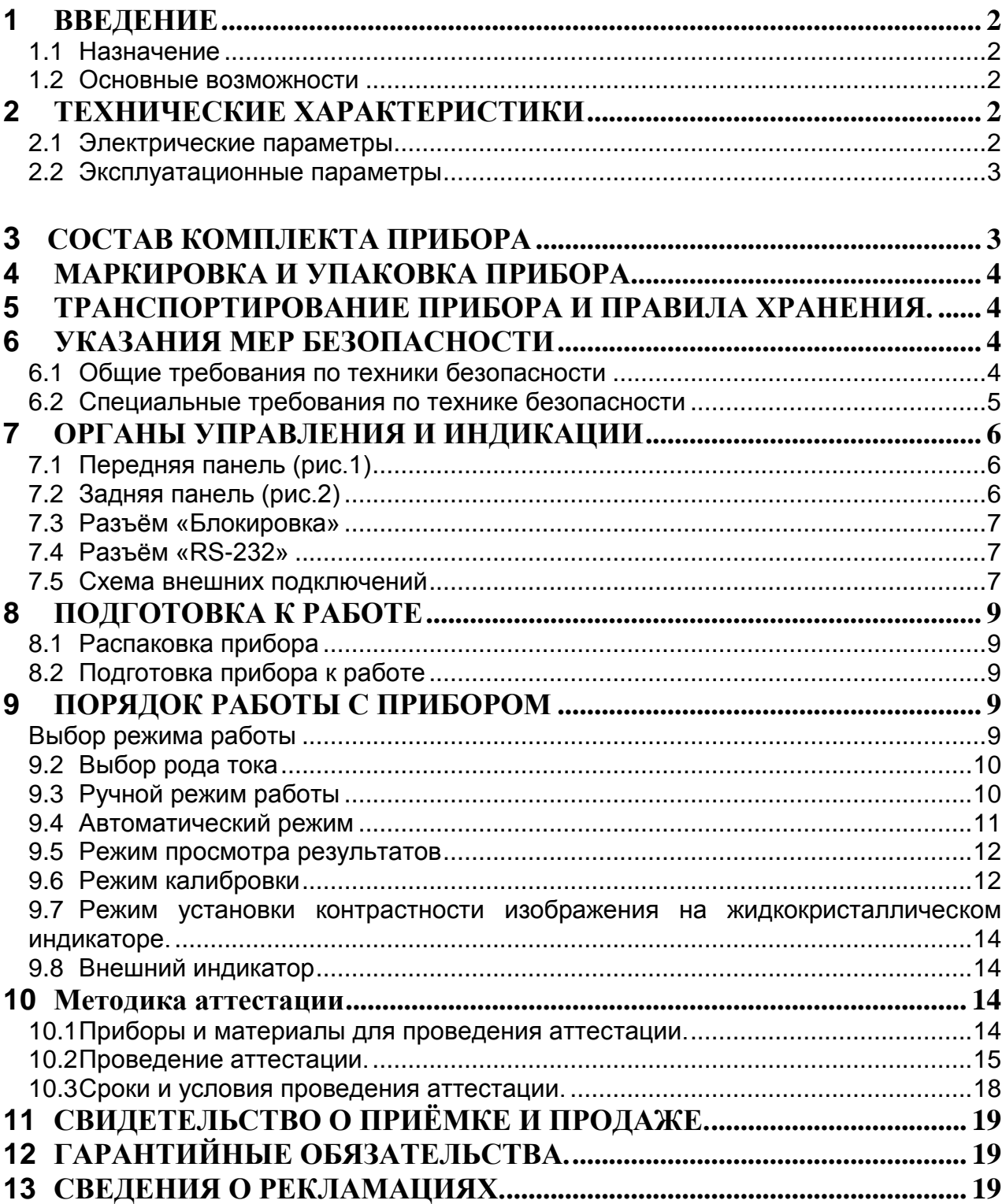

## <span id="page-2-0"></span>**ВВЕДЕНИЕ**

### <span id="page-2-1"></span>**Назначение**

Универсальная пробойная установка УПУ-5М представляет собой прибор для измерения электрической прочности при испытании постоянным или переменным напряжением. Прибор настольного исполнения.

### <span id="page-2-2"></span>**Основные возможности**

Прибор имеет следующие возможности:

- испытательное напряжение до 6кВ (постоянное или переменное);
- широкий диапазон измерения тока утечки;
- цифровая шкала;
- ручной и автоматический режимы работы;
- установка порогового значения тока утечки;
- задание закона изменения напряжения для автоматического режима;
- запоминание и просмотр результатов последнего испытания;
- хранение в энергонезависимой памяти результатов испытаний.
- вывод результатов измерений на компьютер;
- возможность подключения внешнего светового или звукового оповещателя и кнопки дистанционного пуска.

## <span id="page-2-3"></span>**ТЕХНИЧЕСКИЕ ХАРАКТЕРИСТИКИ**

#### <span id="page-2-4"></span>**Электрические параметры**

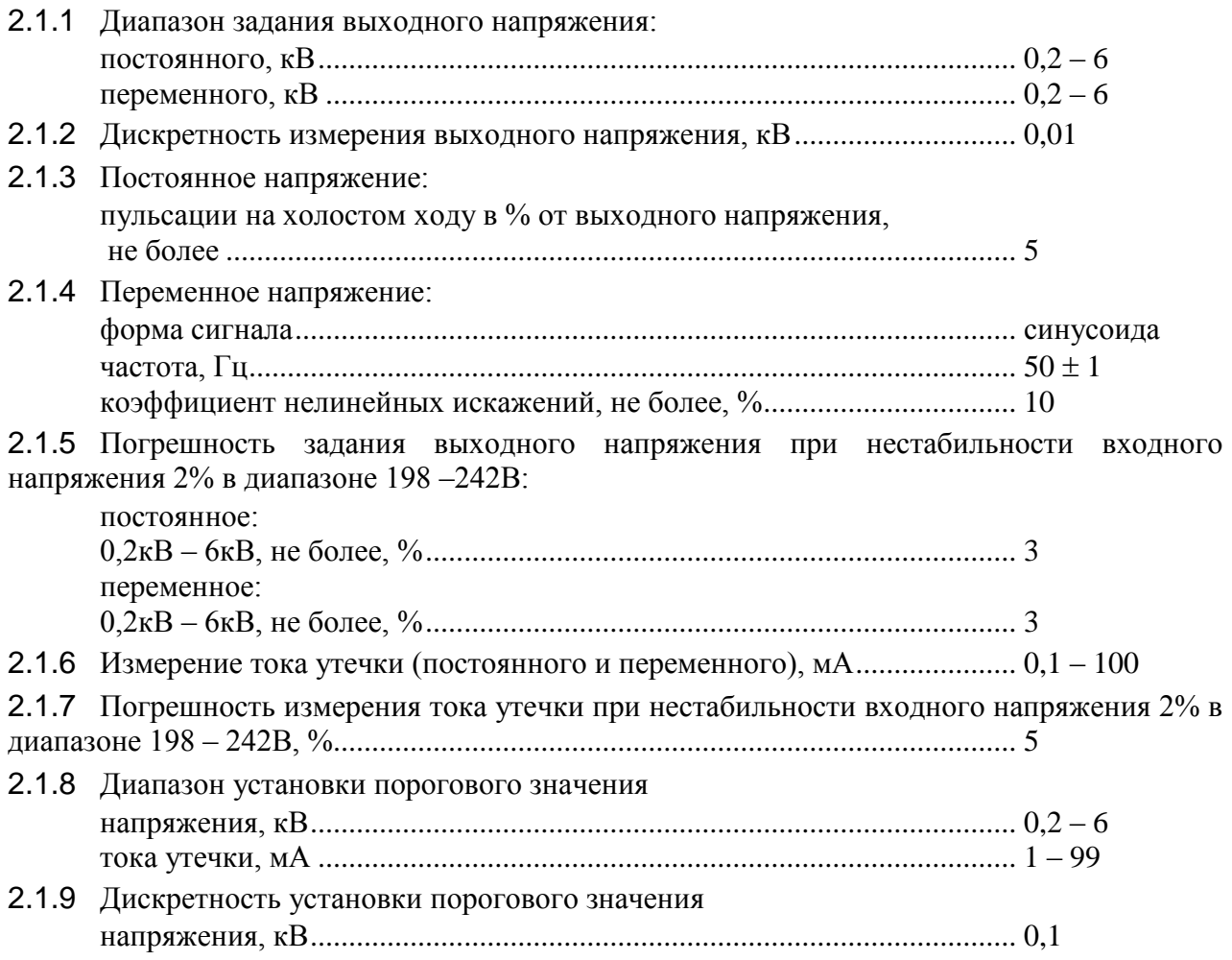

<span id="page-3-3"></span><span id="page-3-2"></span><span id="page-3-1"></span><span id="page-3-0"></span>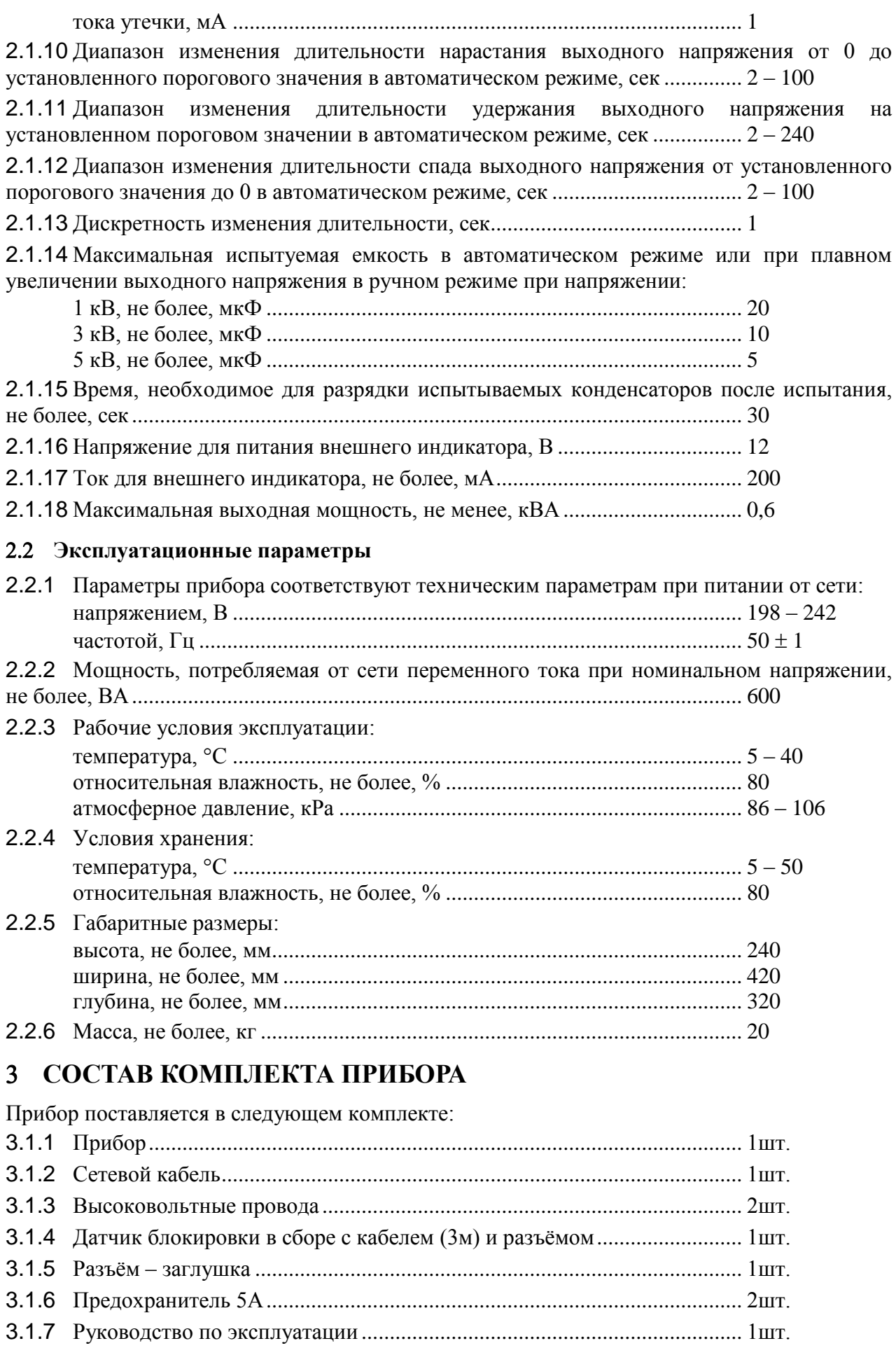

# <span id="page-4-0"></span>**МАРКИРОВКА И УПАКОВКА ПРИБОРА**

4.1.1 Каждый прибор упаковывается в полиэтиленовый пакет, а затем в деревянный ящик с уплотнением.

4.1.2 На заднюю панель прибора прикрепляется наклейка со следующими обозначениями:

- наименование или знак изготовителя
- наименование и тип прибора
- заводской номер
- дата выпуска.

4.1.3 На ящике наносятся обозначения в соответствии с предыдущем пунктом, за исключением заводского номера прибора и дополнительно:

- количество изделий в упаковке
- масса брутто

## <span id="page-4-1"></span>**ТРАНСПОРТИРОВАНИЕ ПРИБОРА И ПРАВИЛА ХРАНЕНИЯ.**

5.1.1 Транспортирование упакованных приборов должно производиться в закрытых транспортных средствах (железнодорожных вагонах, а также автомобильным транспортом с защитой от дождя и снега) при температуре окружающего воздуха от минус 40С до плюс 50С. При транспортировании и погрузке приборы должны оберегаться от ударов и воздействия влаги.

5.1.2 Приборы транспортируемые в зимнее время, распаковывать не ранее, чем через два часа с момента их размещения в отапливаемом помещении с температурой воздуха от плюс 5°С до плюс 50°С.

5.1.3 На складах фирмы-изготовителя и заказчика приборы должны храниться в транспортной таре в положении, указанном на таре. Хранение в индивидуальной упаковке осуществляется на стеллажах или деревянном сухом полу. Помещение для хранения должно быть сухим, вентилируемым, с относительной влажностью 50...80%, с температурой воздуха от плюс 5°С до плюс 50°С. Хранение в помещении солей, кислот, щелочей и других химически активных веществ не допускается.

## <span id="page-4-2"></span>**УКАЗАНИЯ МЕР БЕЗОПАСНОСТИ**

Прибор по способу защиты человека от поражения электрическим током соответствует классу I по ГОСТ 12.2.007.0-75

К работе с прибором допускаются лица, ознакомившиеся с руководством по эксплуатации прибора и прошедшие инструктаж по технике безопасности.

**Помните – в приборе имеются напряжения, опасные для жизни**. Перед началом эксплуатации прибора внимательно ознакомьтесь с настоящим разделом.

#### <span id="page-4-3"></span>**Общие требования по техники безопасности**

Соблюдение следующих правил безопасности значительно уменьшит возможность поражения электрическим током:

6.1.1 для исключения поражения электрическим током и порчи оборудования прибор перед началом эксплуатации должен быть надежно заземлен.

6.1.2 старайтесь не подвергать себя воздействию высокого напряжения – это опасно для жизни. Не касайтесь высоковольтных конденсаторов сразу после выключения прибора, помните, что напряжение на них может сохраняться в течение 30 сек..

6.1.3 избегайте небрежного контакта с любыми частями оборудования, потому что эти касания могут привести к поражению высоким напряжением.

6.1.4 работайте в сухих помещениях с изолирующим покрытием пола или используйте изолирующий материал под вашим стулом и ногами. Если оборудование переносное, поместите его при обслуживании на изолированную поверхность.

6.1.5 внимательно изучите цепи, с которыми Вы работаете, для того, чтобы избегать участков с высокими напряжениями. Помните, что электрические цепи могут находиться под напряжением даже после выключения оборудования.

6.1.6 никогда не работайте одни. Необходимо, чтобы в пределах досягаемости находился персонал, который сможет оказать Вам первую помощь.

#### <span id="page-5-0"></span>**Специальные требования по технике безопасности**

6.2.1 Прибор подключается к электрической сети при помощи трёхпроводного кабеля питания, один из проводов которого является заземляющим. На задней панели прибора расположена заземляющая букса, подсоединенная к заземляющему проводу кабеля питания. До начала работы с прибором его следует заземлить. **Категорически запрещается подключать прибор к электрической сети без заземления.**

6.2.2 Прибор для испытания электрической прочности следует устанавливать в специальных помещениях, приспособленных для работы с высокими напряжениями и снабженных специальным ограждением для испытательного участка.

6.2.3 Допускается работать с прибором и в любом другом помещении, где однако следует огородить испытательный участок. На ограждении следует поставить надписи, предупреждающие о наличии высокого напряжения.

6.2.4 Рабочее помещение, специальное или огражденное, должно иметь дверь с блокировкой, которая обеспечивала бы:

выключение испытательного напряжения в момент открывания двери;

приостановление подачи испытательного напряжения в случае, если дверь не закрыта.

6.2.5 Выходные высоковольтные провода подсоединяются к испытываемому объекту только в случае, когда индикатор **«ВЫСОКОЕ НАПРЯЖЕНИЕ»** не светится.

6.2.6 Во время работы прибора в рабочее помещение или испытательный участок не допускаются лица, не имеющие отношения к работе. Лица, присутствие которых необходимо при проведении испытаний, должны быть заранее проинструктированы.

6.2.7 Для каждого рабочего места должна иметься отдельная инструкция для работы при всех видах испытаний, а для испытательных помещений и лабораторий должна иметься специально разработанная инструкция по безопасной работе, в которой были бы отражены специфические особенности работы с электросооружениями.

6.2.8 Дополнительные средства для безопасной работы, как например, резиновые перчатки, калоши, коврики следует предохранять от металлических повреждений, замасливания и т.п.. В соответствии с инструкцией по их использованию, через определенные промежутки времени следует проверять пригодность резиновой защиты. Воспрещается применение резиновых средств защиты в случае истечения срока их пригодности.

6.2.9 При подготовке и проведении работ следует руководствоваться «Межотраслевыми правилами по охране труда при эксплуатации электроустановок»

# <span id="page-6-0"></span>**ОРГАНЫ УПРАВЛЕНИЯ И ИНДИКАЦИИ**

# <span id="page-6-1"></span>**Передняя панель (рис.1)**

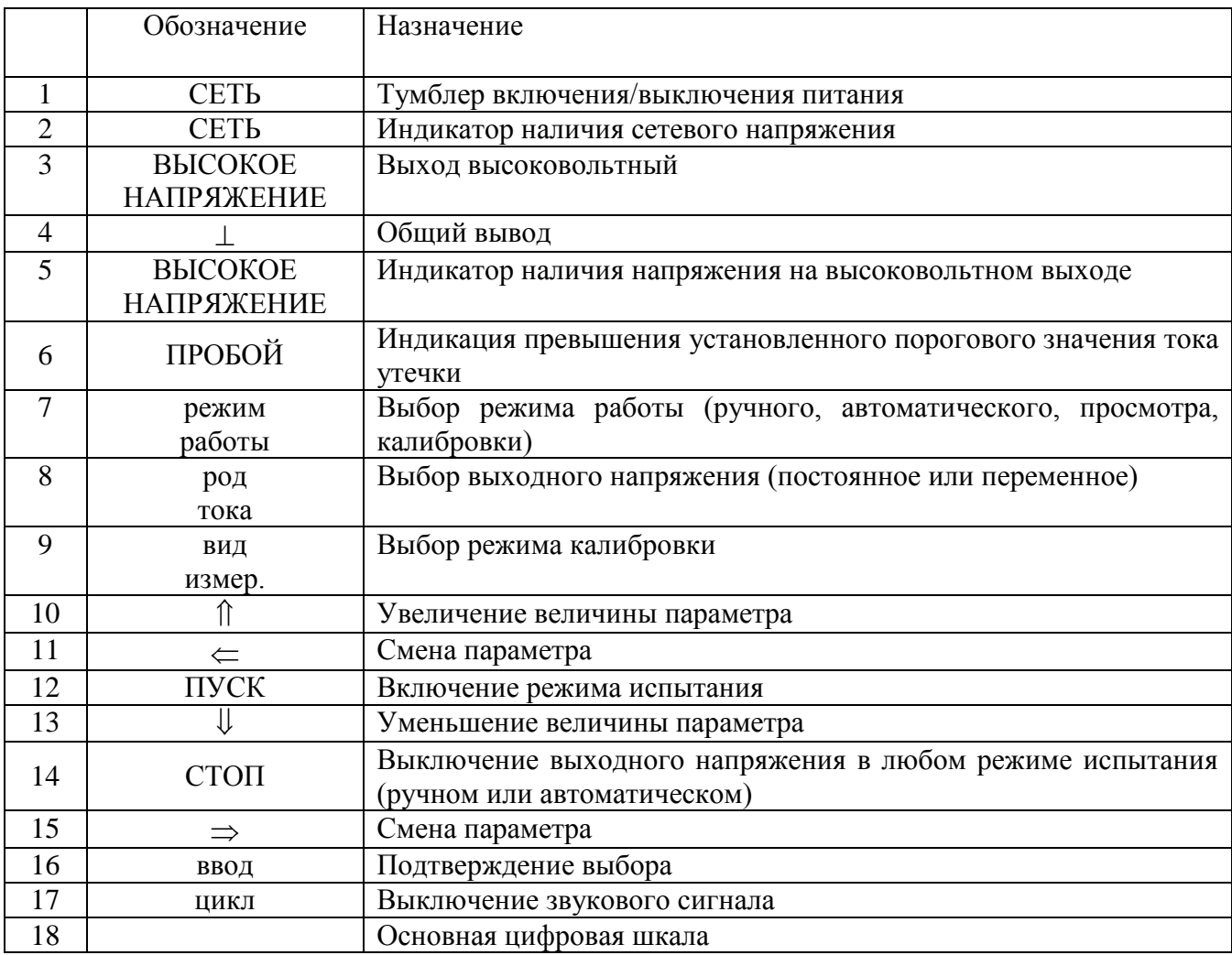

## <span id="page-6-2"></span>**Задняя панель (рис.2)**

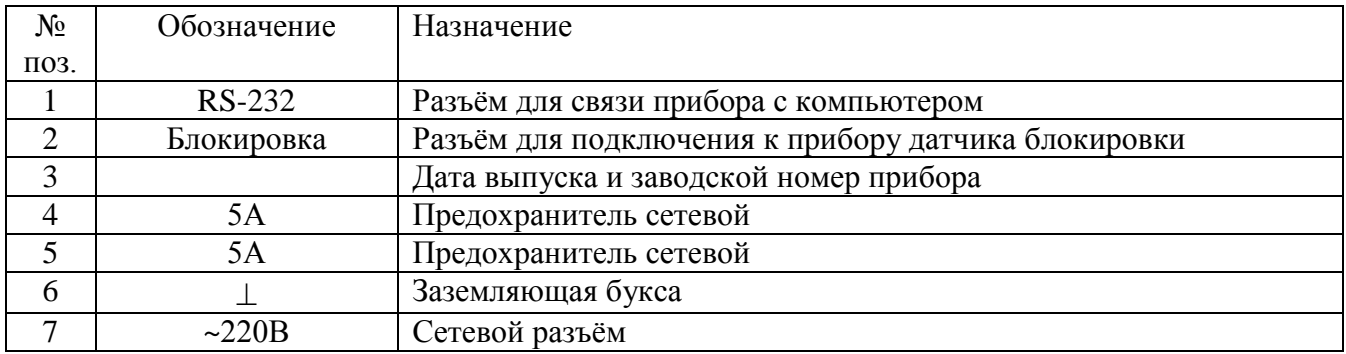

#### <span id="page-7-0"></span>**Разъём «Блокировка»**

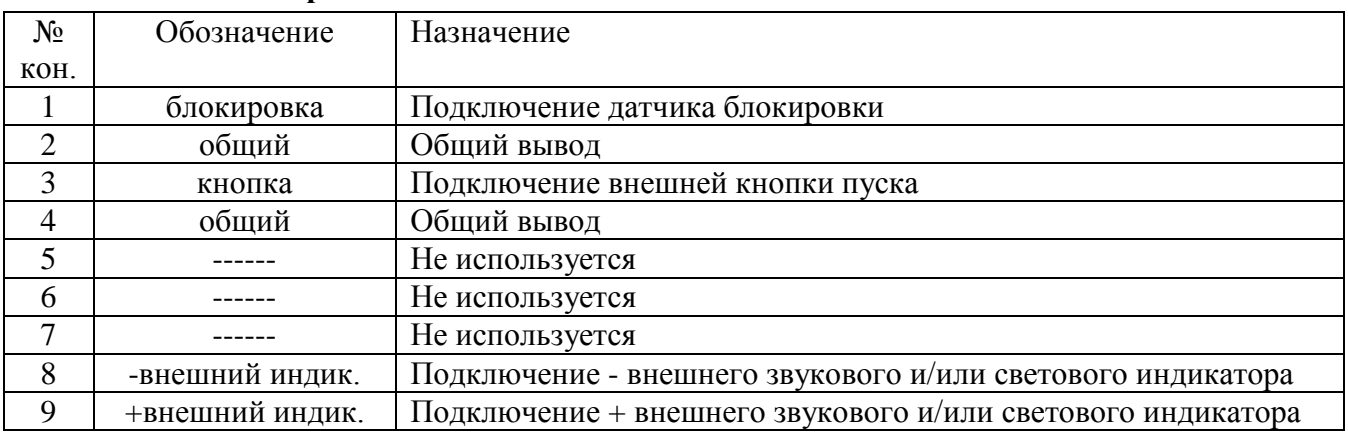

### <span id="page-7-1"></span>**Разъём «RS-232»**

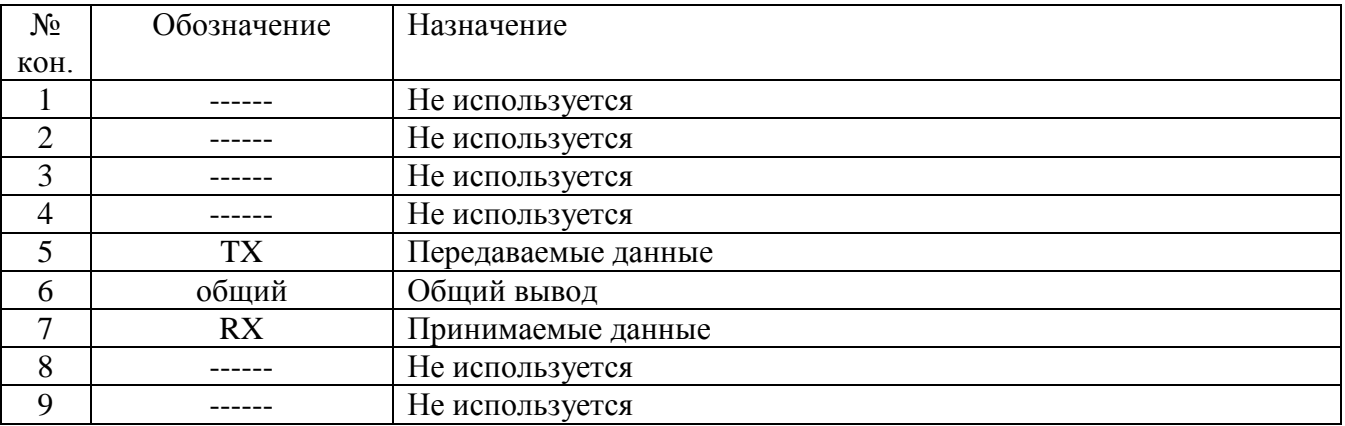

### <span id="page-7-2"></span>**Схема внешних подключений**

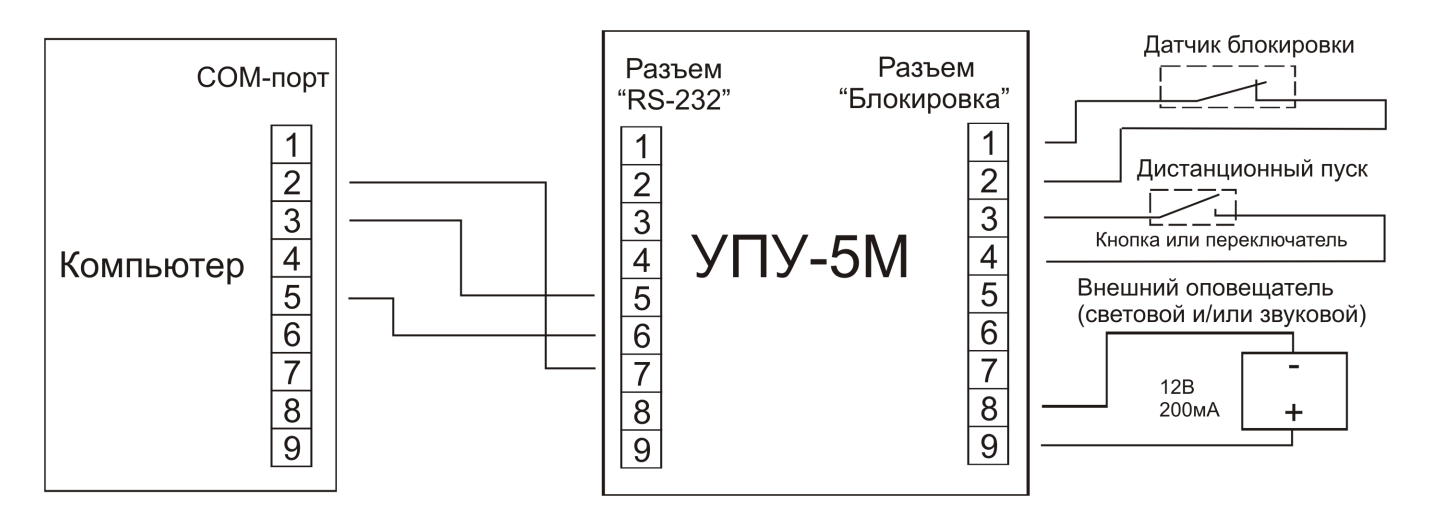

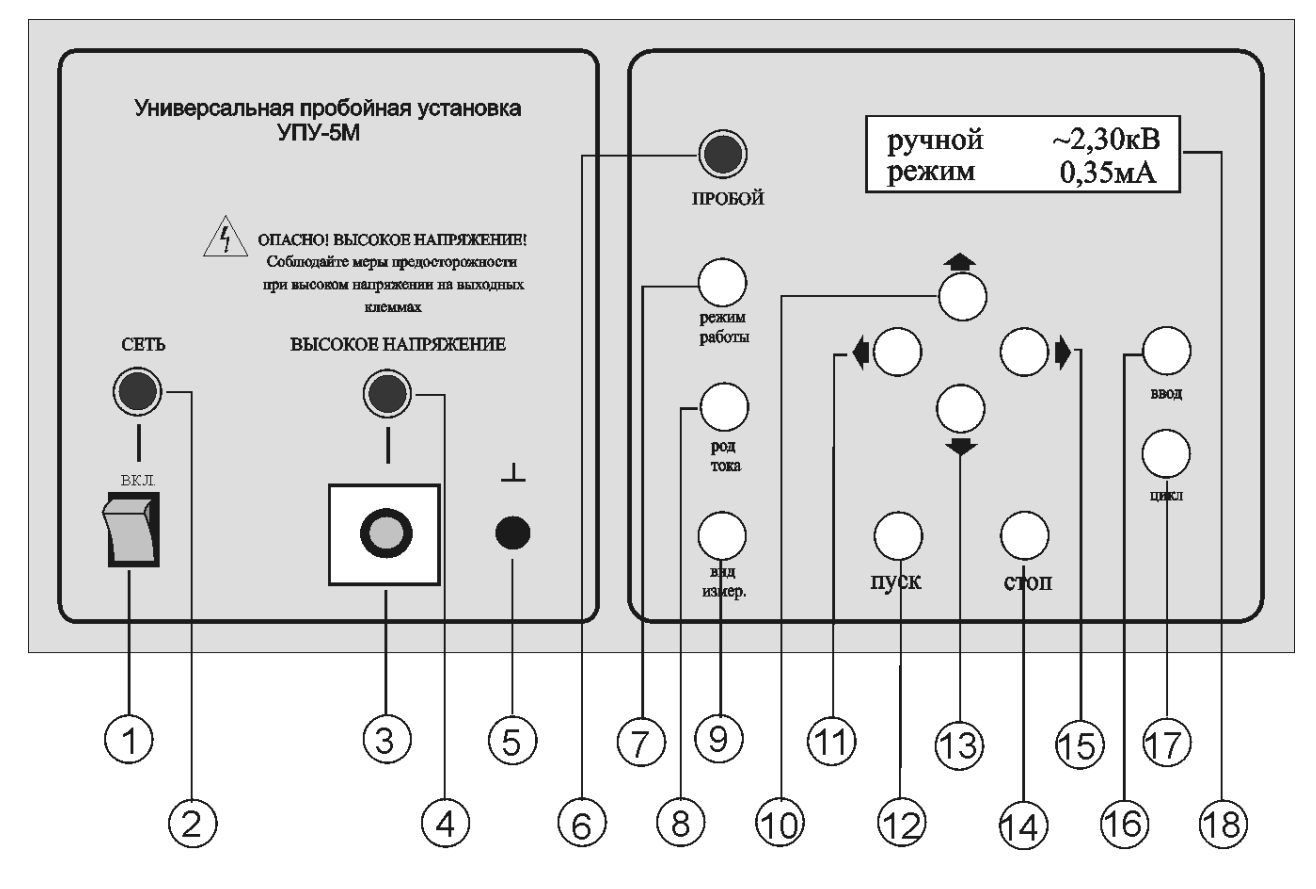

рис. 1 Передняя панель

![](_page_8_Figure_2.jpeg)

рис. 2 Задняя панель

## <span id="page-9-0"></span>**ПОДГОТОВКА К РАБОТЕ**

### <span id="page-9-1"></span>**Распаковка прибора**

Перед отправкой прибор прошел все необходимые проверки и испытания на предприятии – изготовителе. После получения прибора следует его распаковать и проверить, нет ли какихнибудь повреждений, вызванных транспортировкой. Если обнаружатся признаки повреждения, немедленно известите об этом продавца.

### <span id="page-9-2"></span>**Подготовка прибора к работе**

8.2.1 Прибор устанавливается на рабочем месте.

8.2.2 Прибор заземляется либо через заземляющую буксу на задней панели, либо через шнур питания, если он подключается к розетке с третьим заземляющим проводом.

**Категорически запрещается подключать прибор к электрической сети без заземления.**

8.2.3 Сетевой кабель подключается к разъёму **« ~220В »** на задней панели прибора и к сетевой розетке.

8.2.4 На дверь огражденного испытательного участка монтируется датчик блокировки, а его кабельный разъём подключается к разъёму **«Блокировка»** на задней панели прибора.

8.2.5 Один высоковольтный кабель подсоединяется к клемме «  $\perp$  » на передней панели прибора, второй кабель подсоединяется либо к клемме **« = »**, либо к клемме **« ~ »** в зависимости от типа выходного напряжения.

8.2.6 Другие концы высоковольтных кабелей подключаются с помощью зажимов к испытываемому объекту.

8.2.7 Сетевым тумблером на передней панели включается напряжение питания прибора. Индикатор **«СЕТЬ»** при этом должен засветиться ровным зеленым светом.

# <span id="page-9-3"></span>**ПОРЯДОК РАБОТЫ С ПРИБОРОМ**

После включения прибора на жидкокристаллическом индикаторе появится следующая картинка:

![](_page_9_Figure_14.jpeg)

### <span id="page-9-4"></span>**Выбор режима работы**

Нажимая на кнопку **«режим работы»**, выбрать необходимый режим:

- ручной режим (изменение выходного напряжения осуществляется вручную при нажатии кнопок « $\hat{\mathbb{I}}$  » и « $\hat{\mathbb{V}}$  »);
- автоматический режим (изменение напряжение происходит автоматически после нажатия кнопки **«ПУСК»**);
- режим просмотра результатов;
- режим калибровки;
- режим установки контрастности.

Выбранный режим работы отображается на жидкокристаллическом индикаторе.

## <span id="page-10-0"></span>**Выбор рода тока**

Нажимая на кнопку **«род тока»**, выбрать постоянное ( **=** ) или переменное ( **~** ) выходное напряжение. Выбранный род тока отображается на жидкокристаллическом индикаторе.

### <span id="page-10-1"></span>**Ручной режим работы**

- 9.3.1 Нажимая на кнопку **«режим работы»,** выбрать ручной режим.
- 9.3.2 При необходимости выбрать род тока, нажимая на кнопку **«род тока»**.
- <span id="page-10-2"></span>9.3.3 При необходимости установить следующие параметры:
	- максимально возможное напряжение, установка которого не позволяет превысить максимальное напряжение для испытываемого изделия и избавляет от неприятностей, связанных с невнимательностью оператора. Для изменения напряжения необходимо кнопками **« »** и **« »** выбрать нужный параметр (выбранный параметр выделяется курсором). Увеличение или уменьшение напряжения осуществляется кнопками « $\mathbb{R}$ » и « $\mathbb{V}$ ».
	- пороговое значение тока утечки или сопротивления изоляции, превышение которого вызовет включение звукового сигнала и загорание индикатора **«ПРОБОЙ»** красным светом. Для изменения значения необходимо кнопками **« »** и **« »** выбрать нужный параметр (выбранный параметр выделяется курсором). Увеличение или уменьшение значения осуществляется кнопками **« »** и **« ».**

9.3.4 Переход в рабочий режим происходит при нажатии кнопки **«ПУСК»**, при этом должен загореться ровным красным светом индикатор **«ВЫСОКОЕ НАПРЯЖЕНИЕ»**, начальное выходное напряжение будет равно нулю, а на жидкокристаллическом индикаторе появится следующая картинка:

![](_page_10_Figure_10.jpeg)

9.3.5 Переход в рабочий режим происходит при нажатии кнопки **«ПУСК»** только при одном из следующих условий:

- в разъём **«Блокировка»** на задней панели вставлен разъём-заглушка;
- к разъёму **«Блокировка»** на задней панели подключен датчик блокировки, установленный на двери испытательного участка и эта дверь закрыта.

9.3.6 Увеличение или уменьшение выходного напряжения в процессе испытания осуществляется кнопками « $\mathbb{N}$ » и « $\mathbb{V}$ ».

9.3.7 При нажатии кнопки **«СТОП»** или при срабатывании (размыкании) датчика блокировки происходит полное отключение выходного напряжения и индикатор **«ВЫСОКОЕ НАПРЯЖЕНИЕ»** гаснет.

9.3.8 При превышении порогового значения тока утечки, запрограммированного пользователем, происходит отключение выходного напряжения (индикатор **«ВЫСОКОЕ НАПРЯЖЕНИЕ»** гаснет), начинает гореть индикатор **«ПРОБОЙ»**, включается звуковой сигнал, а на жидкокристаллическом индикаторе появляется следующая картинка:

![](_page_11_Picture_0.jpeg)

Звуковая и световая сигнализация будут сохраняться до нажатия на кнопку **«цикл»**.

#### <span id="page-11-0"></span>**Автоматический режим**

9.4.1 Отличие автоматического режима работы от ручного заключается только в том, что, изменение выходного напряжения происходит автоматически по алгоритму, изображенному на рисунке:

![](_page_11_Figure_4.jpeg)

Uпор – заданное максимальное вых. напряжение; 0-t<sup>1</sup> – время нарастания выходного напряжения; t<sub>1</sub>-t<sub>2</sub> – время удержания выходного напряжения; t<sub>2</sub>-t<sub>3</sub> – время спада выходного напряжения.

Длительности циклов изменения выходного напряжения заданы изготовителем (см. п.[2.1.10](#page-3-2)[-2.1.12](#page-3-3)), однако при желании их можно изменить в режиме калибровки прибора.

9.4.2 После выбора режимов и установки параметров, которые в автоматическом режиме производятся точно также, как и в ручном, и нажатия кнопки **«ПУСК»**, на жидкокристаллическом индикаторе появится следующая картинка:

![](_page_11_Figure_8.jpeg)

9.4.3 После нажатия кнопки **«ПУСК»** начнется изменение выходного напряжения по заданному алгоритму, а по завершении цикла испытания автоматически выключится выходное напряжение, индикатор **«ВЫСОКОЕ НАПРЯЖЕНИЕ»** погаснет и прибор будет готов к проведению следующего испытания.

9.4.4 В автоматическом режиме при подключении к разъёму «Блокировка» на задней панели нормально разомкнутой кнопки или переключателя возможно осуществить дистанционный пуск. При нажатии и дальнейшем удержании кнопки или переводе переключателя в замкнутое состояние произойдет пуск. При отпускании кнопки или переводе переключателя в разомкнутое состояние процесс будет немедленно прерван и прибор возвратиться в исходное состояние.

#### <span id="page-11-1"></span>**Режим просмотра результатов**

В память прибора записываются результаты последнего испытания - всего 30 точек, равномерно распределенные по времени испытания. Пока не будут произведены следующие испытания, результаты хранятся в энергонезависимой памяти прибора и могут быть в любое время просмотрены.

9.5.1 Нажимая на кнопку **«режим работы»,** выбрать режим просмотра результатов последнего испытания, при этом на жидкокристаллическом индикаторе появится следующая картинка:

![](_page_12_Figure_1.jpeg)

9.5.2 Просмотр результатов испытаний осуществляется кнопками « $\mathbb{N}$ » и « $\mathbb{U}$ ».

#### <span id="page-12-0"></span>**Режим калибровки**

Режим калибровки позволяет выполнить следующие действия:

- откалибровать измеритель напряжения и тока.
- изменить временной алгоритм в автоматическом режиме работы.
- изменить код доступа в режим калибровки.

9.6.1 Нажимая на кнопку **«режим работы»,** выбрать режим калибровки, при этом на жидкокристаллическом индикаторе появится следующая картинка:

![](_page_12_Figure_9.jpeg)

9.6.2 Далее необходимо ввести семизначный код из комбинации кнопок, расположенных на передней панели прибора. По умолчанию это следующая комбинация:

 $\kappa \oplus n$ ,  $\kappa \oplus n$ ,  $\kappa \Leftrightarrow n$ ,  $\kappa \Rightarrow n$ ,  $\kappa \oplus n$ ,  $\kappa \oplus n$ .

При наборе кода место ввода очередного символа указывается маркером, а его ввод показывается символом **\*** .

9.6.3 При правильном вводе кода на жидкокристаллическом индикаторе появится следующая картинка:

![](_page_12_Figure_14.jpeg)

9.6.4 Нажимая на кнопку **«вид измерения»,** выбрать один из следующих режимов:

- Калибровка напряжения  $=1$ к $B$
- Калибровка напряжения =5кВ
- Калибровка напряжения  $\sim 1 \text{ kB}$
- Калибровка напряжения ~5кВ
- Калибровка тока  $=1,20$ мА
- Калибровка тока ~8,50мА
- Установка времён нарастания, удержания и спада выходного напряжения.
- Изменение кода доступа в режим калибровки.

 Выход из режима калибровки происходит при нажатии на кнопку **«режим работы»**.

9.6.5 В режиме калибровки напряжения или тока после установки параметров нажать на кнопку **«ПУСК»,** после чего на жидкокристаллическом индикаторе появится следующая картинка:

![](_page_13_Figure_6.jpeg)

9.6.6 Кнопками « ↑ » и « ↓ » по внешнему вольтметру или амперметру с точностью не менее 1% установить калибровочное значение напряжения или тока и нажать на кнопку **«ввод»**. После этого в течение 2 сек. будет проведена процедура калибровки. При успешной калибровке показания внутреннего вольтметра или амперметра станут равными калибровочному значению. При невозможности провести калибровку, на индикаторе появиться сообщение:

![](_page_13_Figure_8.jpeg)

9.6.7 После окончания калибровки нажать кнопку **«СТОП».**

9.6.8 Нажимая на кнопку **«вид измерения»,** выбрать режим «Установка времён», после чего нажать кнопку «ввод».

9.6.9 В режиме установки времён кнопками **« »** и **« »** выбрать параметр, который нужно изменить, а затем кнопками **« »** и **« »** изменить выбранный параметр:

![](_page_13_Picture_12.jpeg)

По окончанию установки нажать кнопку «сброс».

9.6.10 Нажимая на кнопку **«вид измерения»,** выбрать режим «Установка кода доступа», после чего нажать кнопку «**ввод**».

9.6.11 В режиме изменения кода доступа с помощью кнопок на передней панели ввести новый код:

![](_page_14_Picture_0.jpeg)

Перечень кнопок, разрешённых для ввода кода, и их цифровые обозначения приведены ниже:

![](_page_14_Picture_213.jpeg)

По окончанию установки нажать кнопку «сброс».

#### <span id="page-14-0"></span> **Режим установки контрастности изображения на жидкокристаллическом индикаторе.**

9.7.1 Нажимая на кнопку **«режим работы»,** выбрать режим калибровки, при этом на жидкокристаллическом индикаторе появится следующая картинка:

![](_page_14_Figure_6.jpeg)

9.7.2 Кнопками «  $\uparrow$  » и «  $\downarrow$  » выбрать необходимую контрастность изображения.

#### <span id="page-14-1"></span>**Внешний индикатор**

9.8.1 Внешний индикатор (световой и/или звуковой) подключается через разъём «Блокировка» на задней панели прибора и срабатывает при включении высокого напряжения на выход прибора и выключается при его выключении.

### <span id="page-14-2"></span>**Методика аттестации**

#### <span id="page-14-3"></span>**Приборы и материалы для проведения аттестации.**

10.1.1 Осциллограф (Осц).

10.1.2 Омметр (Ом) с классом точности 1,5.

10.1.3 Вольтметр (V2) постоянного и переменного напряжения с диапазоном от 0 до 10кВ и классом точности 1,5.

10.1.4 Вольтметр (V1) переменного напряжения с диапазоном от 0 до 250В и классом точности 1,5.

10.1.5 Амперметр (A2) постоянного и переменного тока с диапазоном от 0 до 200мА и классом точности 1,5.

- 10.1.6 Амперметр (A1) переменного тока с диапазоном до 5А и классом точности 1,5.
- 10.1.7 Регулируемый автотрансформатор (AT) от 180В до 250В, 1кВт.
- 10.1.8 Нагрузочные сопротивления на напряжение 5кВ cо значениями: 500кОм 50Вт(R1) 45кОм 500Вт(R2)
- 10.1.9 Секундомер (С) с классом точности 0,1.
- 10.1.10 Конденсатор 470 пФ 5кВ (С1).
- 10.1.11 Конденсатор 47 нФ 1кВ (С2).

#### <span id="page-15-0"></span>**Проведение аттестации.**

10.2.1 Собрать схему, приведенную на рис.3:

![](_page_15_Figure_2.jpeg)

**рис. 3**

<span id="page-15-1"></span>10.2.2 С помощью автотрансформатора (АТ) по вольтметру (V1) установить входное напряжение 220В.

10.2.3 Сетевым тумблером на передней панели включить напряжение питания прибора. Индикатор **«СЕТЬ»** при этом должен засветиться ровным зеленым светом, а на жидкокристаллическом индикаторе появится следующая картинка:

![](_page_15_Figure_6.jpeg)

10.2.4 По показаниям амперметра А1 убедиться, что потребление прибора без подключенной к нему нагрузки не превышает 100мА.

10.2.5 Нажимая на кнопку **«режим работы»**, убедиться в поочередном переключении режимов работы на жидкокристаллическом индикаторе.

10.2.6 Нажимая на кнопку **«род тока»**, убедиться в поочередном включении постоянного (**=**) или переменного (**~**) выходного напряжения на жидкокристаллическом индикаторе.

10.2.7 Выбрать ручной режим работы, выходное напряжение – постоянное.

10.2.8 Установить максимально возможное выходное напряжение (см. п.[9.3.3](#page-10-2)) равным 5кВ и пороговое значение тока утечки – 100мА.

10.2.9 Нажать на кнопку **«ПУСК»**, при этом должен загореться ровным красным светом индикатор **«ВЫСОКОЕ НАПРЯЖЕНИЕ»**, начальное выходное напряжение будет равно нулю.

10.2.10 Нажимая на кнопки **« »** и **« »**, убедиться в увеличении и уменьшении выходного напряжения, наблюдая за изменениями напряжения на жидкокристаллическом индикаторе прибора и на внешнем вольтметре V2 ([рис.](#page-15-1) 3).

10.2.11 Нажать на кнопку **«СТОП»** и убедиться в том, что индикатор **«ВЫСОКОЕ НАПРЯЖЕНИЕ»** погас и выходное напряжение в течении не более 1сек. стало равным нулю (по показаниям внешнего вольтметра).

10.2.12 Установить режим калибровки напряжения (см. п.[9.6](#page-12-0)) со следующими параметрами: напряжение – постоянное, калибровочное напряжение – 5кВ.

<span id="page-16-0"></span>10.2.13 Нажать на кнопку **«ПУСК»**, затем нажимая на кнопки **« »** и **« »**, установить выходное напряжение равным калибровочному значению по показаниям внешнего вольтметра V2 с точностью 1%, после чего нажать кнопку **«ввод»** и убедиться в том, что процедура калибровки прошла успешно.

<span id="page-16-1"></span>10.2.14 Нажать на кнопку **«СТОП»**

10.2.15 Установить режим калибровки напряжения (см. п.[9.6](#page-12-0)) со следующими параметрами: напряжение – постоянное, калибровочное напряжение – 1кВ.

10.2.16 Повторить действия по п.[10.2.13](#page-16-0) - [10.2.14.](#page-16-1)

10.2.17 Установить режим калибровки напряжения (см. п.[9.6](#page-12-0)) со следующими параметрами: напряжение – переменное, калибровочное напряжение – 5кВ.

10.2.18 Повторить действия по п.[10.2.13](#page-16-0) - [10.2.14.](#page-16-1)

10.2.19 Установить режим калибровки напряжения (см. п.[9.6](#page-12-0)) со следующими параметрами: напряжение – переменное, калибровочное напряжение – 1кВ.

10.2.20 Повторить действия по п.[10.2.13](#page-16-0) - [10.2.14.](#page-16-1)

10.2.21 К точке А [\(рис.](#page-15-1) 3) подключить резистор R1.

10.2.22 Установить режим калибровки тока (см. п.[9.6](#page-12-0)) со следующими параметрами: напряжение – постоянное, калибровочный ток –1,2мА.

<span id="page-16-2"></span>10.2.23 Нажать на кнопку **«ПУСК»**, затем нажимая на кнопки **« »** и **« »**, установить выходной ток равным калибровочному значению по показаниям внешнего амперметра V2 с точностью 1%, после чего нажать кнопку **«ввод»** и убедиться в том, что процедура калибровки прошла успешно.

<span id="page-16-3"></span>10.2.24 Нажать на кнопку **«СТОП»**

10.2.25 Установить режим калибровки тока (см. п.[9.6](#page-12-0)) со следующими параметрами: напряжение – переменное, калибровочный ток –8,5мА.

10.2.26 Повторить действия по п.[10.2.232](#page-16-2)3 - [10.2.24.](#page-16-3)

10.2.27 К точке А [\(рис.](#page-15-1) 3) подключить резистор R2.

10.2.28 Установить пороговое значение тока утечки – 50мА.

10.2.29 Нажать на кнопку **«ПУСК»**

10.2.30 Нажимая на кнопку « 1 », увеличивать выходное напряжение, наблюдая за показаниями встроенного амперметра. При достижении показаний на амперметре до значения 50мА должно произойти отключение выходного напряжения (индикатор **«ВЫСОКОЕ НАПРЯЖЕНИЕ»** гаснет), загореться индикатор **«ПРОБОЙ»**, включиться звуковой сигнал, а на жидкокристаллическом индикаторе появиться следующая картинка:

![](_page_16_Figure_19.jpeg)

10.2.31 Нажать на кнопку **«цикл»**, при этом должно произойти выключение звукового сигнала, индикатор **«ПРОБОЙ»** погаснет, а на жидкокристаллическом индикаторе появиться картинка, соответствующая режиму установки параметров.

10.2.32 От точки А [\(рис.](#page-15-1) 3) отключить резистор R2.

10.2.33 Выбрать автоматический режим работы.

10.2.34 Нажать на кнопку **«ПУСК»**, при этом должен загореться ровным красным светом индикатор **«ВЫСОКОЕ НАПРЯЖЕНИЕ»**, выходное напряжение сначала должно плавно увеличиваться в течении 30сек. до 5кВ, потом 60сек. оставаться неизменным, а затем в

течении 30сек. плавно уменьшаться до нуля, после чего должно произойти полное отключение выходного напряжения и индикатор **«ВЫСОКОЕ НАПРЯЖЕНИЕ»** должен погаснуть. Длительности временных интервалов испытательного цикла замерить с помощью секундомера.

10.2.35 Сетевым тумблером на передней панели выключить напряжение питания прибора.

10.2.36 По схеме, изображенной на [рис.](#page-17-0) 4, собрать экспериментальную установку для определения пульсаций переменного выходного напряжения:

![](_page_17_Figure_3.jpeg)

<span id="page-17-0"></span>10.2.37 С помощью автотрансформатора (АТ) по вольтметру (V1) установить входное напряжение 220В.

10.2.38 Сетевым тумблером на передней панели включить напряжение питания прибора. Индикатор **«СЕТЬ»** при этом должен засветиться ровным зеленым светом, а на жидкокристаллическом индикаторе появится следующая картинка:

![](_page_17_Figure_6.jpeg)

10.2.39 Выбрать ручной режим работы, выходное напряжение - постоянное.

10.2.40 Установить максимально возможное выходное напряжение (см. п.[9.3.3](#page-10-2)) равным 5кВ и пороговое значение тока утечки – 99мА.

10.2.41 Нажать на кнопку **«ПУСК»**, при этом должен загореться ровным красным светом индикатор **«ВЫСОКОЕ НАПРЯЖЕНИЕ»**, начальное выходное напряжение будет равно нулю.

10.2.42 Нажимая на кнопку « 1 », увеличить выходное напряжение до максимального значения 5кВ.

10.2.43 Замерить амплитуду пульсаций на выходе прибора при помощи осциллографа [\(рис.](#page-17-0) 

[4](#page-17-0)). Амплитуда пульсаций (от пика до пика) не должна превышать 300В.

10.2.44 Нажать на кнопку **«СТОП»**.

10.2.45 По схеме, изображенной на [рис.](#page-17-1) 5, собрать экспериментальную установку для определения сопротивления цепи для разряда испытываемых конденсаторов:

![](_page_17_Figure_15.jpeg)

**рис. 5**

<span id="page-17-1"></span>10.2.46 Не включая прибор в сеть, с помощью омметра измерить сопротивление разрядной цепи, которое не должно превышать 56кОм.

# <span id="page-18-0"></span>**Сроки и условия проведения аттестации.**

10.3.1 Периодичность аттестации – 1 год.

10.3.2 Аттестация должна производиться подразделениями, имеющими разрешение на подобную деятельность.

## <span id="page-19-0"></span>**СВИДЕТЕЛЬСТВО О ПРИЁМКЕ И ПРОДАЖЕ.**

![](_page_19_Picture_81.jpeg)

Дата выпуска "\_\_\_\_\_" \_\_\_\_\_\_\_\_\_\_\_\_\_\_\_\_ 20\_\_ года.

Штамп представителя ОТК\_\_\_\_\_\_\_\_\_\_\_\_\_\_\_\_\_\_\_\_\_\_

(подпись)

Дата продажи "\_\_\_\_\_\_" \_\_\_\_\_\_\_\_\_\_\_\_\_\_\_\_\_\_\_\_\_\_\_\_ 20\_\_\_ года.

Штамп торгующей организации\_\_\_\_\_\_\_\_\_\_\_\_\_\_\_\_\_\_

(подпись)

# <span id="page-19-1"></span>**ГАРАНТИЙНЫЕ ОБЯЗАТЕЛЬСТВА.**

Фирма - изготовитель гарантирует соответствие прибора требованиям технических условий при соблюдении условий эксплуатации, хранения, транспортирования и монтажа, изложенных в настоящем руководстве.

Гарантийный срок эксплуатации прибора - 18 месяцев со дня ввода прибора в эксплуатацию, но не более 24 месяцев со дня выпуска фирмой - изготовителем.

## <span id="page-19-2"></span>**СВЕДЕНИЯ О РЕКЛАМАЦИЯХ.**